# <span id="page-0-0"></span>**PowerPointTemplate.Process()**

## **Description**

The [Process](#page-0-0) method replaces the template's data markers with actual values from the data sources, and creates the output file (the new presentation file) in memory. The [Save](https://wiki.softartisans.com/display/PPTW12/PowerPointTemplate.Save) method can then save the output file to disk, stream it to the browser, or both.

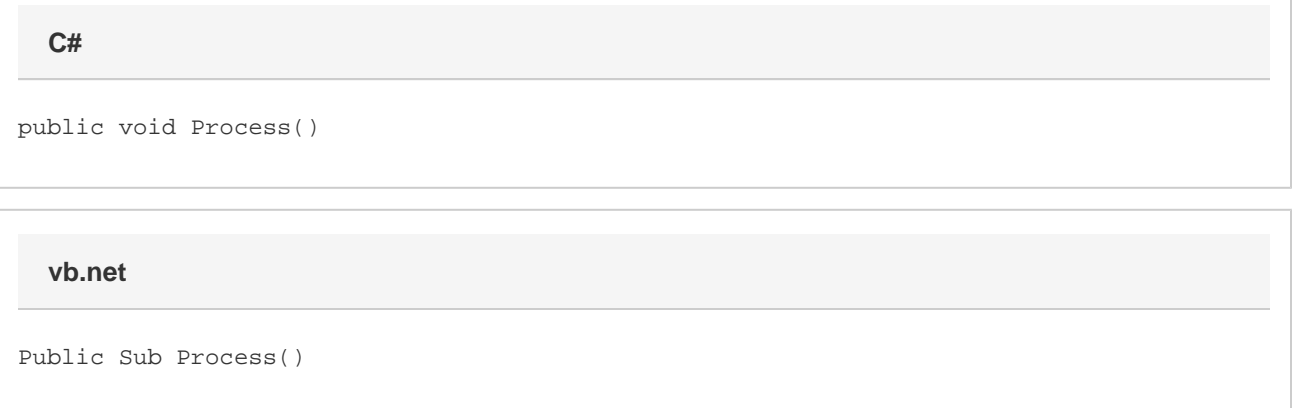

#### **Remarks**

Call Process after [SetDataSource](https://wiki.softartisans.com/display/PPTW12/PowerPointTemplate.BindData) and before [Save](https://wiki.softartisans.com/display/PPTW12/PowerPointTemplate.Save).

You can call Process only once for each instance of [PowerPointTemplate](https://wiki.softartisans.com/display/PPTW12/PowerPointTemplate).

### **Examples**

```
 PowerPointTemplate pptt = new PoweRPointTemplate();
         pptt.Open(Application["templatepath"] +
              @"\DataBinding\ArrayBindingTemplate2.pptx");
         //--- Set a data source for the data marker "SimpleArray."
         string[] onedim = {"SoftArtisans", "OfficeWriter", "ExcelTemplate"};
         pptt.SetColumnDataSource(onedim, "SimpleArray");
         //--- Process the template to populate it with the data source data.
         pptt.Process();
         //--- Stream the processed document to the client.
         pptt.Save(Page.Response, "ArrayBinding.pptx", false);
C#
```
#### **vb.net**

```
 Dim pptt As New PowerPointTemplate()
 pptt.Open(Application("templatepath") & _
      "\DataBinding\ArrayBindingTemplate2.pptx")
 '--- Set a data source for the data marker "SimpleArray."
Dim onedim As String() = {"SoftArtisans", "OfficeWriter", "ExcelTemplate"}
 pptt.SetColumnDataSource(onedim, "SimpleArray")
 '--- Process the template to populate it with the data source data.
 pptt.Process()
 '--- Stream the processed document to the client.
 pptt.Save(Page.Response, "ArrayBinding.pptx", False)
```